# Progetto di Sistemi Informativi Distribuiti Agenti che risiedono su dispositivi mobili. Getting Started

Buda Claudio

January, 2005

# Contents

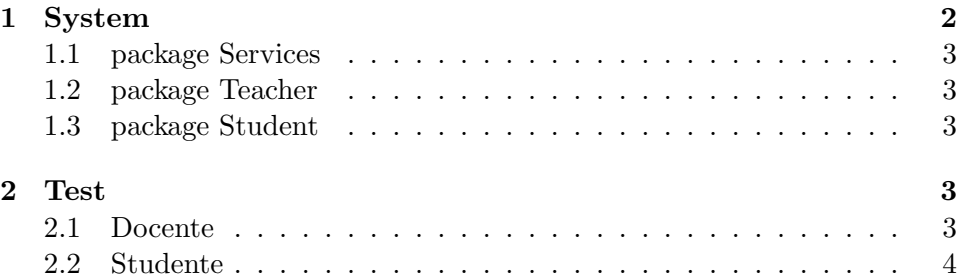

## 1 System

Di seguito si vuole permettere l'utente di questa applicazione di testarla su un unica macchina. Questo perch`e se si volesse operare in un ambito distribuito bisognerebbe modificare i sorgenti allo scopo di inserire l'indirizzo della macchina su cui risiede il nodo TuCsoN e i centri di tuple. Chiaramente in una facoltà una machina tale non varierà indirizzo, perciò non vale la pena costruire un'interfaccia solo per modificare questo indirizzo.

Si presuppone perciò che il nodo sia lanciato in locale così lo saranno gli agenti che cooperano. Si presuppone di scaricare la cartella "mobileApp" dell'applicazione nella directory di tucson, così da avere:

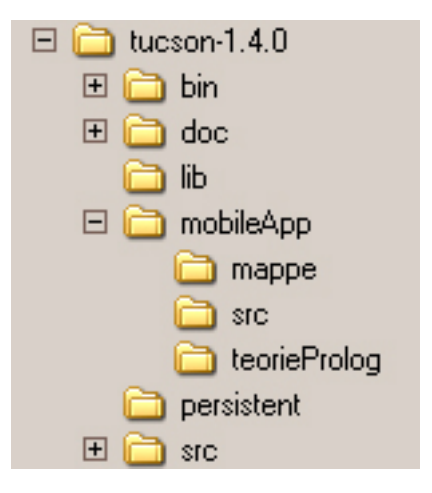

Figure 1: posizionamento applicazione nel file system

All'interno della cartella mobileApp si troveranno:

- service.jar package delle classi per gli agenti di servizio
- teacher.jar package delle classi per l'agente docente
- student.jar package delle classi per l'agente studente
- teorieProlog cartella che contiene le teorie prolog degli agenti
- $\bullet$  mappe cartella che contiene le mappe della facoltà virtuale
- src cartella che contiene tutto il sorgente dell'applicazione
- Services.bat per lanciare gli agenti servizi
- Teacher.bat per lanciare l'agente studente
- Student.bat per lanciare l'agente docente

#### 1.1 package Services

Questo package è costituito da services.jar e contiene all'interno le classi degli agenti servizio e il main dal quale lanciarli.

In un sistema distribuito questo package si dovrebbe sulla stessa macchina del nodo, cosi per poter permettere agli agenti sparsi della rete di sapere dove poter cercare dei servizi comuni.

Per lanciare questi agenti (servizio di setting delle specifiche dei centri di tuple e servizio mappe) baster`a lanciare la classe ServicesTest dando come classpath services.jar e il tucson.jar. Oppure lanciare Services.bat.

#### 1.2 package Teacher

Questo package teacher.jar contiene le classi che gestiscono l'agente personale del docente ed un main dal quale lanciarlo.

In un sistema distribuito si troverebbe su un dispositivo che il professore porta sempre con se e con il quale può interagire.

Per lanciare il main basterà dare come classpath teacher.jar e tucson.jar, infine lanciare TTest. Altrimenti è possibile fare tutto questo eseguendo Teacher.bat.

#### 1.3 package Student

E l'analogo dello studente ed anche questo risiederebbe su un apparecchio ´ portatile che lo studente a sempre con se.

Per lanciarlo utilizzare Student.bat, oppure mettere student.jar e tucson.jar nel classpath e lanciare la classe STest.

# 2 Test

Mentre gli agenti che rappresentano i servizi non interagiranno con l'utente, all'avvio degli agenti docente e studente si avvieranno le ripsettive interfaccie grafiche. Ad ognuna è affiancata un'ulteriore interfaccia grafica per simulare lo spostamento della persona.

#### 2.1 Docente

L'interfaccia consiste in un campo dove inserire l'identificatore del docente (nome) e fissarlo battendo 'invio'. Segue la scelta dello stato fra quelli impostati di default.

Nell'interfaccia che simula lo spostamento si sceglie la posizione in cui ci si trova.

Stato e spostamento possono variare in qualsiasi momento.

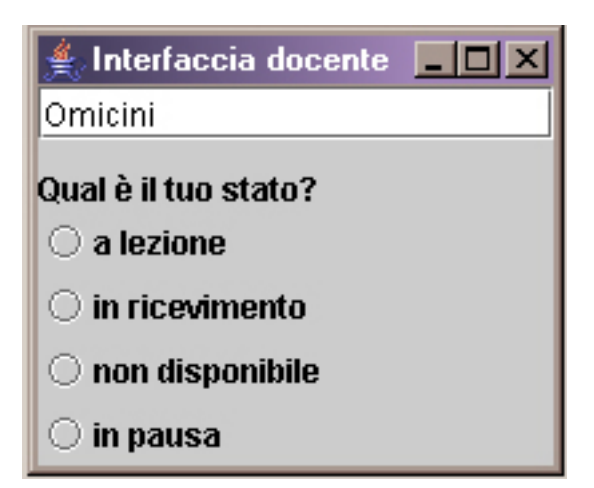

Figure 2: Interfaccia docente

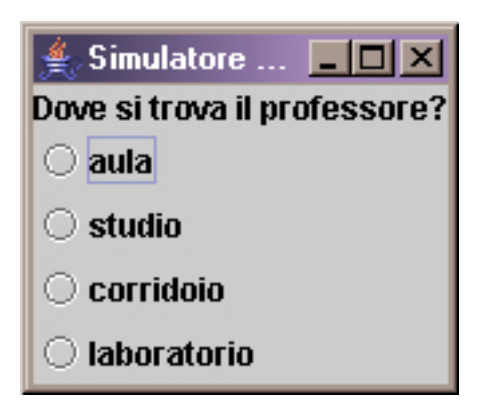

Figure 3: Simulazione spostamento docente

## 2.2 Studente

Anche l'interfaccia dello studente consiste in un campo dove inserire l'identificatore del docente (nome) e fissarlo battendo 'invio'. Segue la scelta dello stato fra quelli impostati di default. Inoltre questa interfaccia permette di utilizzare due servizi. Il primo è quello di ricercare un professore all'interno della facoltà. Basta inserire il nome e premere il pulsante. Il secondo è quello di rifornirsi di una mappa della facoltà, in questo prototipo può essere scelto il piano. Per ricevere una mappa con la propria localizzazione nella piantina (solo nel primo piano), bisogna fissare la propria posizione grazie all'interfaccia grafica aggiuntiva che come peril professore simula lo spostamento dello studente.

Nell'interfaccia che simula lo spostamento si sceglie la posizione in cui ci si trova.

Stato e spostamento possono variare in qualsiasi momento.

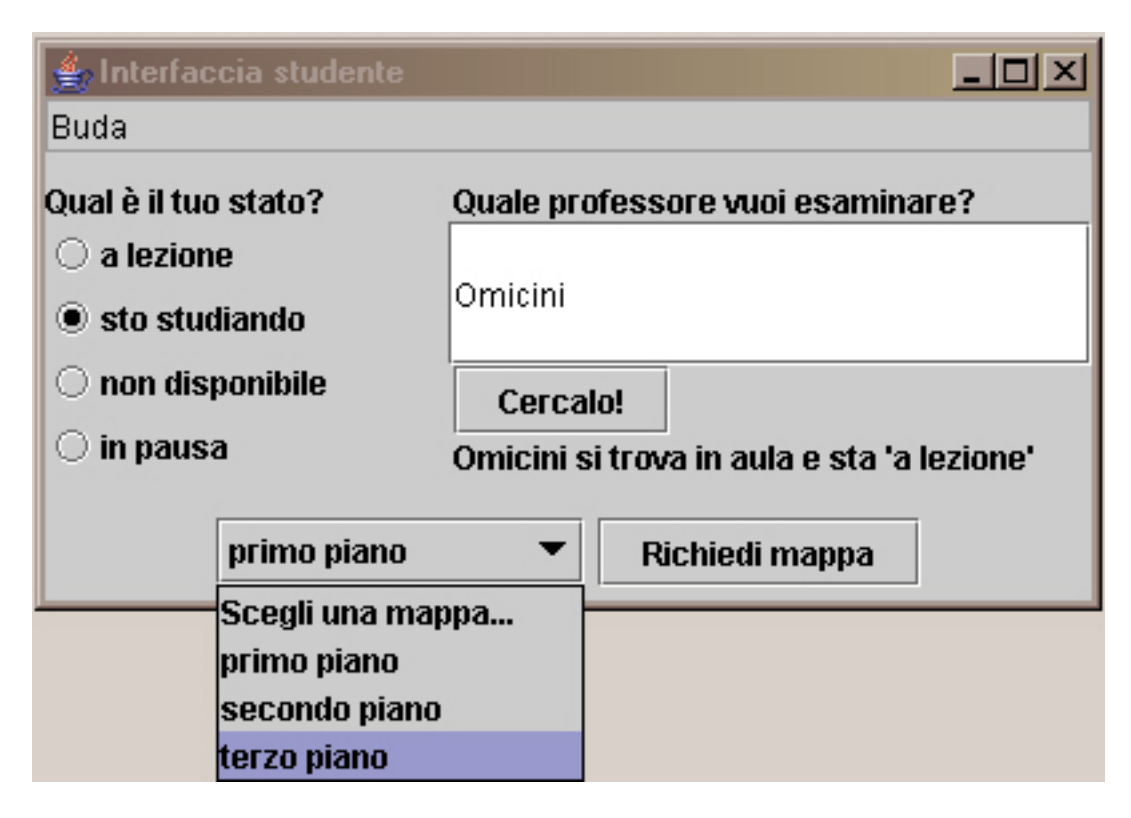

Figure 4: Interfaccia studente

In seguito ad una richiesta di mappa essa viene visualizzata su una finestra indipendente.

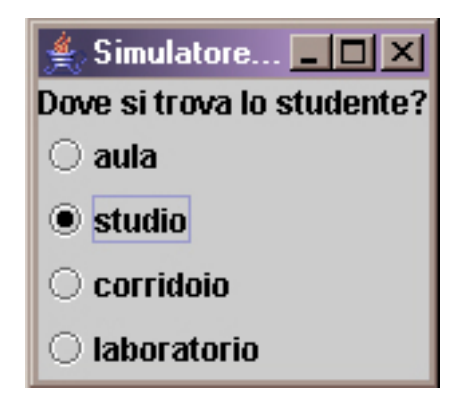

Figure 5: Simulazione spostamento studente

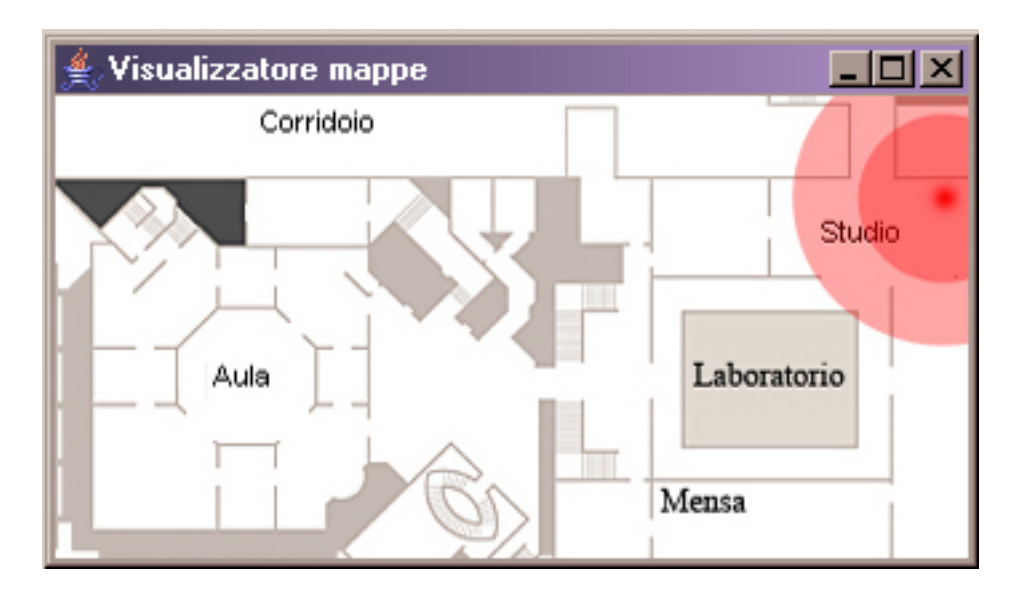

Figure 6: Visulizzatore mappe